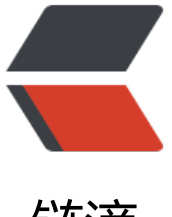

链滴

# 我的网站被暴力破[解后之](https://ld246.com) ssh 加固与 Nginx 流量控制

作者: chenteng

- 原文链接:https://ld246.com/article/1638077455034
- 来源网站: [链滴](https://ld246.com/member/chenteng)
- 许可协议:[署名-相同方式共享 4.0 国际 \(CC BY-SA 4.0\)](https://ld246.com/article/1638077455034)

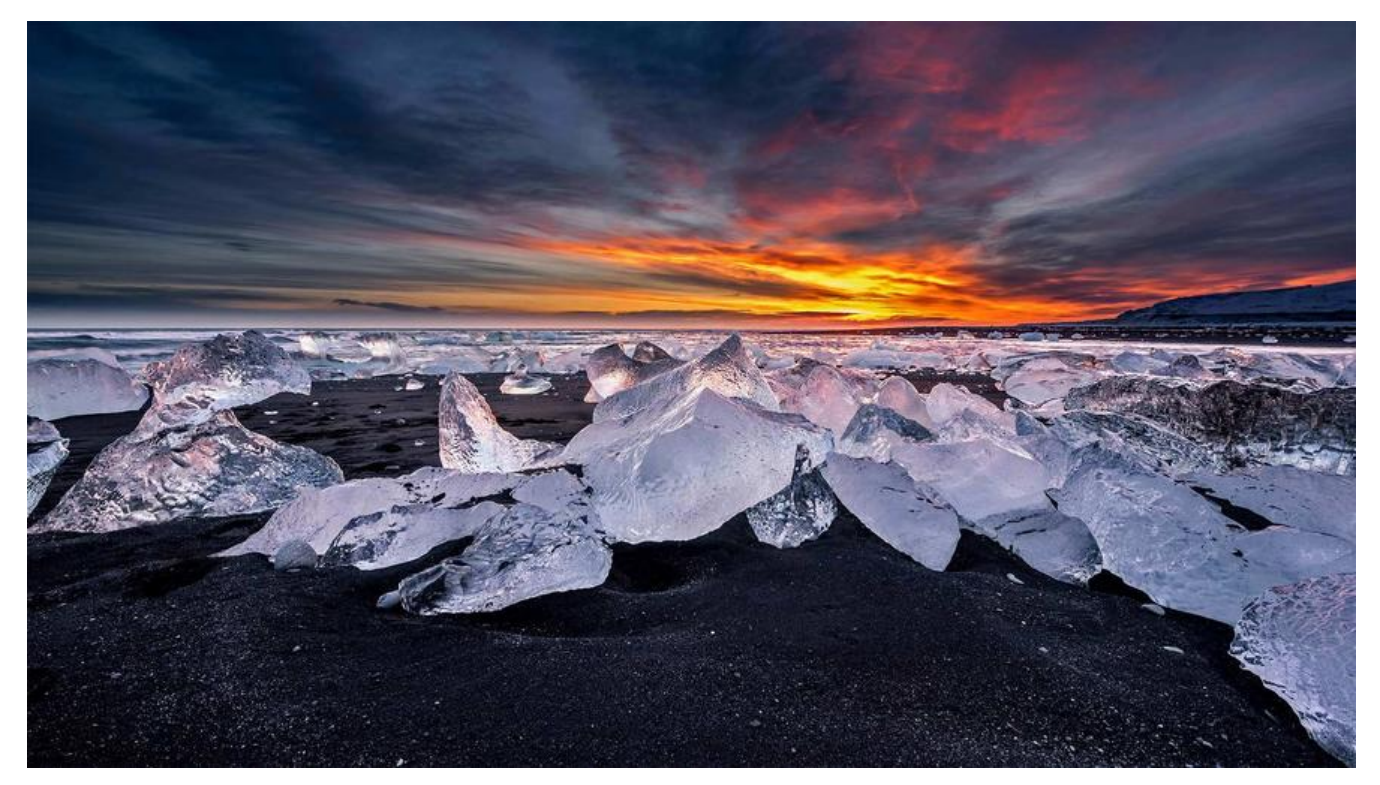

# **我的网站被暴力破解后之ssh加固与Nginx流量控制**

# **一、发现**

当我登录我的服务器看到下面这行英文时,我就知道没那么简单

There were 622 failed login attempts since the last successful login.

我们查看一下/var/log/secure这个文件,查看ssh登陆纪录

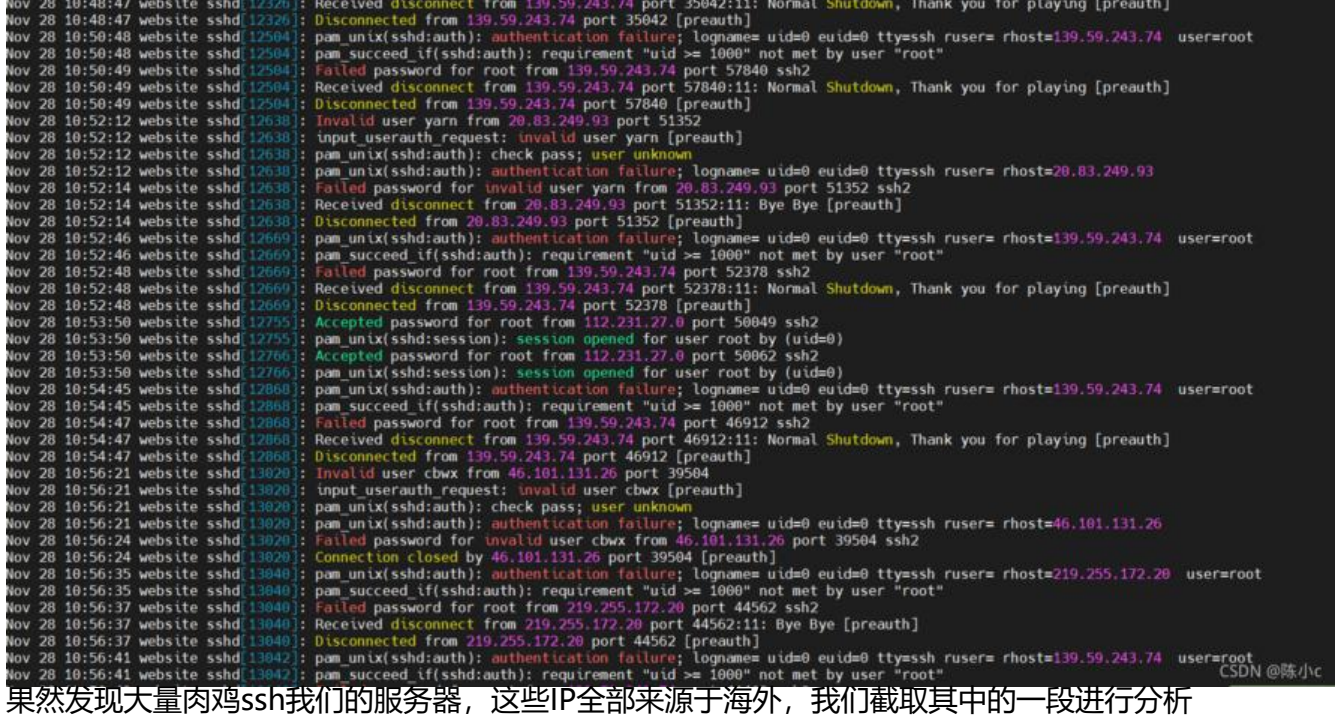

Nov 28 10:56:35 website sshd[13040]: pam\_unix(sshd:auth): authentication failure; logname= id=0 euid=0 tty=ssh ruser= rhost=219.255.172.20 user=root

Nov 28 10:56:35 website sshd[13040]: pam\_succeed\_if(sshd:auth): requirement "uid  $>$  = 1000" not met by user "root"

Nov 28 10:56:37 website sshd[13040]: Failed password for root from 219.255.172.20 port 445 2 ssh2

Nov 28 10:56:37 website sshd[13040]: Received disconnect from 219.255.172.20 port 44562:11 Bye Bye [preauth]

Nov 28 10:56:37 website sshd[13040]: Disconnected from 219.255.172.20 port 44562 [preauth

这段话的意思是219.255.172.20 这个ip使用错误的密码尝试登陆我的服务器,也就是俗称的ssh暴力 解!

# **二、处理**

**注意:公有云环境可以通过安全组限制源IP,因为笔者有远程运维的需求,所以这种方案被我PASS 了,其他小伙伴可以采用这种方案,也是最安全有效的**

## **2.1、更改ssh默认端口**

我这里是将22端口更改为2222端口,使用其他把下面命令中的2222更改即可

sed -i 's/#Port 22/Port 2222/g' /etc/ssh/sshd\_config ##更改为2222端口 systemctl restart sshd ##重启ssh服务,当前连接不会断开,下次连接需要使用2222端口

**注意:如果是公有云环境,需要在安全组放通上面开放的端口**

## **2.2、用/etc/hosts.allow 和/etc/hosts.deny来控制**

思路:我们可以写一个脚本,通过/var/log/secure中,通过统计访问失败的ip,超过四次就将他加入 /etc/hosts.deny中,加入之后就不能登录到服务器了,即使密码正确,必须要管理员来把他删掉才 以进入。把这个脚本加入crontab里。

### **2.2.1、添加常用ip到/etc/hosts.allow中**

先写/etc/hosts.allow。这个很关键。可以把我们日常登录的ip都写上, 以免登录出错多了, 登录不 去

比如我的ip是33.33.33.33,我们可以这样写

vim /etc/hosts.allow

##################### sshd:33.33.33.33:allow

### **2.2.2、编写脚本**

脚本如下:

#!/bin/bash

cat /dev/null > /root/black.deny

```
awk '/Failed/{time[$(NF-3)]++}END{for(ip in time) if(time[ip]> 4)print ip}' /var/log/secure >> /
oot/black.deny
```

```
for i in `cat /root/black.deny`
do
     grep $i /etc/hosts.deny > /dev/null
     if [ $? -ne 0 ]
     then
          echo "sshd:$i:deny"
          echo "sshd:$i:deny" >> /etc/hosts.deny
     fi
done
```
#### **脚本解读**:

通过awk命令中的for循环于if语句,判断登陆失败的times是否超过4,如果超过4,那么我们将他的i 进行组合存入hosts.deny文件中,实现拒绝该IP,上面还做了一个判断,已经存在的就不再添加了。

#### **2.2.3、写入定时任务中**

1分钟执行一次,并把日志存到/var/log/ssh\_deny.log中

crontab -e

0 \*/1 \* \* \* sh /root/cron\_sh/sshd\_failed\_4.sh >> /var/log/ssh\_deny.log ##wq保存

systemctl restart sshd ##重启ssh服务

# **三、Nginx 配置防御DDos,cc等流量攻击**

## **3.1、限制同一时间段ip访问次数**

nginx可以通过ngx\_http\_limit\_conn\_module和ngx\_http\_limit\_req\_module配置来限制ip在同一时 段的访问次数.

● ngx\_http\_limit\_conn\_module: 该模块用于限制每个定义的密钥的连接数, 特别是单个IP地址的 接数. 使用limit conn zone和limit conn指令.

● ngx\_http\_limit\_req\_module: 用于限制每一个定义的密钥的请求的处理速率, 特别是从一个单一的 P地址的请求的处理速率。使用"泄漏桶"方法进行限制. 指令: limit\_req\_zone和limit\_req.

配置用法实例如下:

```
http { 
limit conn zone $binary remote addr zone=addr:10m;
   #定义一个名为addr的limit req zone用来存储session, 大小是10M内存,
 #以$binary_remote_addr 为key,
 #nginx 1.18以后用limit_conn_zone替换了limit_conn,
#且只能放在http{}代码段.
 ...
```

```
 server {
```

```
 ... 
  location /download/ { 
  limit conn addr 1; #连接数限制
  #设置给定键值的共享内存区域和允许的最大连接数。超出此限制时,服务器将返回503 (服务临
不可用)错误.
```

```
 }
```
#如果区域存储空间不足,服务器将返回503(服务临时不可用)错误

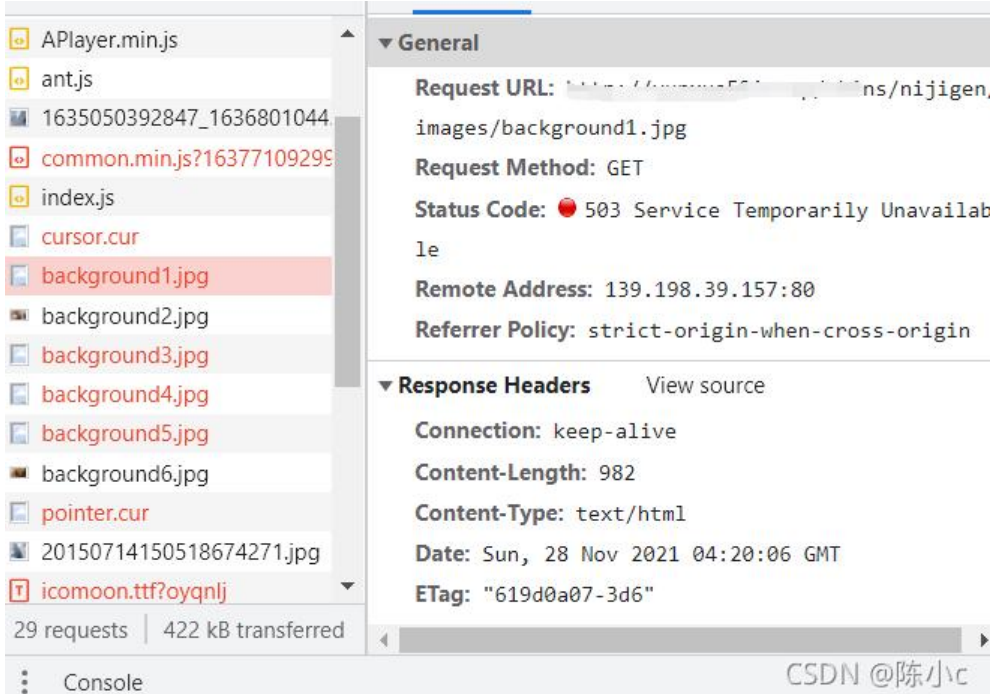

Console 超过限制返回503,如上图

可能有几个limit\_conn指令,以下配置将限制每个客户端IP与服务器的连接数,同时限制与虚拟服务器 总连接数:

#### http {

...

 limit\_conn\_zone \$binary\_remote\_addr zone=perip:10m; limit\_conn\_zone \$server\_name zone=perserver:10m

server {

 ... limit\_conn perip 10; #单个客户端ip与服务器的连接数. limit conn perserver 100; #限制与服务器的总连接数 }

参考文档: http://nginx.org/en/docs/http/ngx\_http\_limit\_conn\_module.html

## **3.2、限制某一时间内,单一IP的请求数.**

ngx\_http\_l[imit\\_req\\_module:限制某一时间内,单一IP的请求数.](http://nginx.org/en/docs/http/ngx_http_limit_conn_module.html) 配置如下:

#### http {

limit req zone \$binary remote addr zone=one:10m rate=1r/s; ...

#定义一个名为one的limit req\_zone用来存储session, 大小是10M内存,

 #以\$binary\_remote\_addr 为key,限制平均每秒的请求为1个, #1M能存储16000个状态, rete的值必须为整数,

server {

 ... location /search/ { limit req zone=one burst=5; #限制每ip每秒不超过1个请求,漏桶数burst为5,也就是队列. #nodelay, 如果不设置该选项, 严格使用平均速率限制请求数, 超过的请求被延 处理. #举个栗子: # 设置rate=20r/s每秒请求数为 2 0 个, 漏桶数burst为5个, #brust的意思就是,如果第1秒、2,3,4秒请求为19个,第5秒的请求为25个是被允 的,可以理解为20+5 #但是如果你第1秒就25个请求, 第2秒超过20的请求返回503错误. #如果区域存储空间不足,服务器将返回503(服务临时不可用)错误 #速率在每秒请求中指定 (r/s) 。如果需要每秒少于一个请求的速率, 则以每分钟 请求(r/m)指定。

}

# **3.3、禁止ip或ip网段**

统计每个ip的登陆次数

awk '{print \$1}' access.log |sort |uniq -c|sort -n

在nginx的安装目录下面,新建屏蔽ip文件, 命名为guolv\_ip.conf, 以后新增加屏蔽ip只需编辑这个文 即可。 加入如下内容并保存:

deny 66.249.79.84 ;

在nginx的配置文件nginx.conf中加入如下配置,可以放到http, server, location, limit\_except语句 , 需要注意相对路径, 本例当中nginx.conf, guolv\_ip.conf在同一个目录中。

include quolv ip.conf;

保存nginx.conf文件,然后测试现在的nginx配置文件是否是合法的:

nginx -t

如果配置没有问题,就会输出:

the configuration file /usr/local/nginx/conf/nginx.conf syntax is ok configuration file /usr/local/nginx/conf/nginx.conf test is successful

如果配置有问题就需要检查下哪儿有语法问题,如果没有问题,需要执行下面命令,重载 nginx 配置 件:

service nginx reload

屏蔽ip的配置文件既可以屏蔽单个ip,也可以屏蔽ip段,或者只允许某个ip或者某个ip段访问。

//屏蔽单个ip访问

deny IP;

//允许单个ip访问

allow IP;

//屏蔽所有ip访问

deny all;

//允许所有ip访问

allow all;

//屏蔽整个段即从123.0.0.1到123.255.255.254访问的命令

deny 123.0.0.0/8

//屏蔽IP段即从123.45.0.1到123.45.255.254访问的命令

deny 124.45.0.0/16

//屏蔽IP段即从123.45.6.1到123.45.6.254访问的命令

deny 123.45.6.0/24

//如果你想实现这样的应用,除了几个IP外,其他全部拒绝, //那需要你在quolv\_ip.conf中这样写

allow 1.1.1.1; allow 1.1.1.2; deny all;

单独网站屏蔽IP的方法, 把include guolv\_ip.conf; 放到网址对应的在server{}语句块, 所有网站屏蔽IP的方法,把include guolv\_ip.conf; 放到http {}语句块。

参考网站:

https://my.oschina.net/u/2607135/blog/1844590 https://blog.csdn.net/qq\_41201816/article/details/88136947